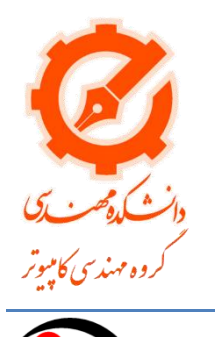

 $M\sqrt{T}$ Lab

**بینایی ماشین – مینی پروژه ها**  ترم اول تحصیلی -02 03

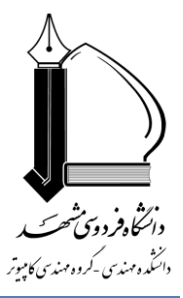

## **-1 طراحی سیستم ردیاب به روش out-Looking Inside( مهلت تحویل: 15 روز پس از پایان تدریس بخش 4(**

سیستم های ردیاب مبتنی بر دوربین از دو تکنیک مختلف استفا میکنند. تکنیک اول تحت عنوان in-Looking Outside) OLI( شناخته میشود که در آن به کمک دوربینهای ثابت، مکان و وضعیت (Pos (شیء مورد ردیابی تعیین و دنبال میشود. دسته دوم تکنیک هایی تحت عنوان in-Looking Outside) ILO (نامگذاری شدهاند که در آن دوربین و یا دوربین ها به جسم تحت ردیابی متصل و بر اساس تحلیل تصاویر آن مکان و وضعیت شیء مورد ردیابی تعیین و دنبال میشود. در پروژه جاری مایل به طراحی یک ردیاب ILO هستیم. سیستمهای ILO یا مبتنی بر تک دوربین و یا مبتنی بر زوج دوربین استریو طراحی میشوند. سیستمهای تک دوربینه نیاز به نصب یکسری مارکرهای قابل تشخیص از یکدیگر در محیطی است که ردیابی در آن انجام میشود و ضمنا مکان این مارکرها در دستگاه مختصات مشخصی بایستی معلوم باشند. یکی از انواع مارکرهای پرکاربرد برای این منظور بارکدهای دوبعدی است. اما در سیتمهای دو دوربینه این امکان وجود دارد که مساله را بتوان با محدودیتهایی در حال بدون مارکر حل کرد.

در پروژه حاضر بنا داریم یک سیستم ILO مبتنی بر تک دوربین طراحی کنیم. کارهایی که انجام خواهید داد:

- -1 مقایسه ردیابهای OLI و ILO
- -2 طراحی ردیاب ILO تک دوربینه و با استفاده از دوربین موبایل
- a. تعدادی بارکد دو بعدی با کدهای متمایز را پرینت بگیرید
- b. یکی از دیوارهای اتفاق خود را برای نصب مارکرها کاندید کنید و دستگاه مختصات اتاق را چنان در نظر بگیرید که در آن دیوار اتاق شما صفحه XY باشد. در حل این مساله تماما از دستگاه مختصات دست چپ استفاده کنید. حال مارکرها را در نقاطی با (X,Y) مشخص نصب کنید (مرکز بارکد در این نقطه قرار گیرد). به این ترتیب تمام مارکرها دارای 0=Z هستند.
- c. دوربین موبایل خود را روی وضعیتی قرار دهید که همه پارامترهای آن بصورت دستی تنظیم شده و هیچ یک از پارامترها )شامل time exposure، فوکوس، ISO و (WB (balance wight )در وضعیت Auto نباشند و برای داشتن تصویر مناسب آنرا بصورت دستی تنظیم کنید.
- d. عملیات آفالین: دوربین را کالیبره کنید. برای این منظور بایستی از یک چارت شطرنجی استفاده کنید. برای APPS-Image Processing and Computer Vision- از Matlab محیط در میتوانید کالیبراسیون Calibration Camera استفاده کنید. خروجی این کد پارامترهای داخلی دوربین، شامل فاصله کانونی،

Point Principle، و پارامترهای اعوجاج و البته پرامترهای خارجی است که آن استفاده نخواهیم کرد. پرامترهای داخلی را برای استفاده آتی ذخیره کنید.

- e. عملیات آنالین:
- i. از دوربین تصویر دریافت کنید.
- ii. به کمک پارامترهای اعوجام دوربین، تصویر را اصالح هندسی کرده تا اعوجاج آن برطرف شود.
	- iii. مارکرهای موجود در تصویر را آشکار و شناسایی کنید.
- iv. با داشتن حداقل سه مارکر غیرهم خط (که بر روی یک خط قرار نگرفتهاند) وضعیت دوربین شامل موقعیت و زوایای آنرا با شش درجه آزادی بدست آورید. دقت کنید، با توجه به اینکه مارکرها هر کدام کد منحصر به فرد خود را دارند، و از طرفی هنگام نصب میدانید که هر کدی در چه مختصاتی نصب شده است، حل مساله سر راست خواهد بود.
	- f. یک سناروی تست طراحی کنید و بر اساس آن دقت سیستم ردیاب خود را تخمین بزنید.

## **-2 کالیبراسیون صفحه نمایش مبتنی بر ویدیوپرژکتور )مهلت تحویل: 14 روز پس از پایان مهلت تکلیف شماره یک(**

پروژه انجام شده توسط آقای Lee Johnny برای کالیبراسیون ویدیوپرژکتور در نمایش تصویر بر روی یک اسکرین را دیدید. مایلیم همین کار را تکرار کنیم با این تفاوت که بجای سنسورهای الکترونیکی قرار گرفته در گوشه های اسکرین، از یک دوربین استفاده شود. در انجام این پروژه از لپتاپ برای تولید تصویر استفاده کنید و همزمان از دوبین آن برای تصویربرداری بهره ببرید. همچنین برای تست میتوانید از ویدیوپرژکتور یکی از کالسها استفاده کنید.

در انجام پروژه گامهای زیر را بردارید:

- -1 بر روی یک کاغد سفید 4A یک مستطیل 15×20 سانتیمتر رسم کنید. مستطیل رسم شده چنان باشد که این کادر در تصویر دوربین لپتاپ براحتی قابل مشاهده باشد. این کاغذ را بر روی یک شیت سفت (مثلا یک تکه کارتون) بچسبانید. این مجموعه اسکرین شما را تشکیل داده و بناست در ادامه تالش کنید تا در موقعیتهای مختلف اسکرین، تصویر خودتان را به کمک ویدیوپرژکتور داخل این کادر نمایش دهید.
	- -2 اسکرین را در محلی قرار دهید که در میدان نمایش ویدیوپرژکتور باشد.
	- -3 لپتاپ خود را در وضعیتی قرار دهید که به کمک دوربین آن اسکرین قابل مشاهده باشد.
		- a. تصویر از صحنه تهیه کنید
- b. در تصویر حاصل، اسکرین را آشکار و در آن محل چهارگوشه کادر را پیدا کنید )اگر فکر میکنید که مثال با چسباندن تعدادی دایره رنگی در چهار گوشه کادر، راحتتر میتوانید کادر تصویر را پیدا کنید، این کار را بکنید(
	- -4 با استفاده از کد گری، نقاط متناظر در تصویر ویدیو پرژکتور، متناظر با چهارگوشه کادر تصویر را پیدا کنید.
	- -5 بر روی تصویر خود اصالح هندسی چنان انجام دهید که با دادن تصورتان به ویدیوپرژکتور، دقیقا داخل کادر قرار گیرد.

-6 الگوریتم خود را در چند وضعیت مختلف اسکرین تکرار و نتایج آنرا گزارش کنید.